### **SCHEDULES**

This tab is only shown if Schedules has been enabled by your security company. Schedules allow you to program the times at which you normally turn your burglary protection on and off each day of the week. Your system may be pre-programmed at installation to allow automatic arming and disarming. When pre-programmed, you can enter a schedule to arm and disarm your system.

# XT30/XT50/XTLC/XTLN/XTLN-WiFi/CellComSL Communicator Schedule

An Arming Schedule is used for automatic arming and disarming and always occurs at the same time until you change or delete the schedule. Enter the time to Disarm and Arm your system in 12 hour clock format (12:00 to 11:59 AM or PM). You must enter a Begin and End time or the system will not recognize the schedule. By default, the Arming Schedule is listed and blank until you Edit the schedule.

### **Area Settings**

In Area Settings, you may turn Auto Arm and Auto Disarm on or off for each area. When AUTO ARM or AUTO DISARM is on, the system will arm and disarm at the same times until you change or delete the schedule.

#### **Closing Check**

If your system does not use automatic arming, you can use the Closing Check feature with Schedules to ensure your system is armed by an authorized user at a specific time. You will receive a \*\*Late to Close\*\* notification from your system ten minutes after the Arm time of the Arming Schedule.

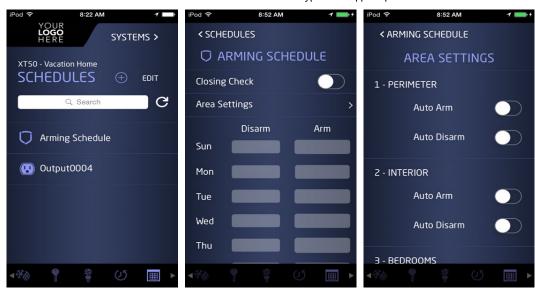

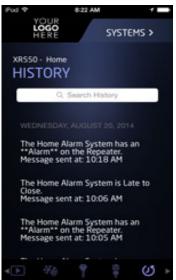

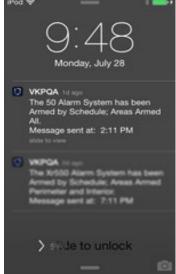

### $\oplus$

### **Add Favorite or Output Schedule**

The Add Icon will only display if you have Favorites or Outputs available.

 Add Output Schedule (only available on XT50 and CellcomSL Communicator control panels)

Tap Select Output to view a list of available outputs your system. Set up a schedule for each of the outputs connected to your system to turn ON and Off automatically. An Output Schedule Off time is optional. Enter the On and Off times in 12 hour clock format (12:00 to 11:59 AM or PM).

#### Add Favorite Schedule

The Favorite will activate at the scheduled time. Enter the time to activate a Favorite in 12 hour clock format (12:00 to 11:59 AM or PM).

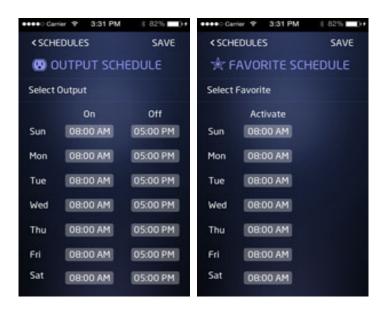

### Edit a Schedule

Tap on EDIT to display a list of schedules with two options: EDIT and the Delete Icon.

Tap EDIT to edit the Disarm and Arm times for the Arming Schedule, On or Off times for the Output Schedule, and Activate times for a Favorite Schedule.

# Delete Icon

Tap the EDIT Icon from the edit Schedules Menu, then tap the Delete Icon to confirm deleting a schedule from your system. Only Output and Favorite Schedules can be deleted. Delete will only clear all times and settings for the Arming Schedule.

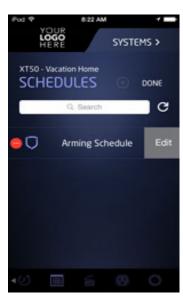

#### XR150/XR350/XR550 Schedules

 You can assign up to 8 schedules to each Area, Output, Door, or Favorite. Schedules allow the opening and closing times for each area, ON/OFF times for Outputs and Door Access, and activation of Favorites.

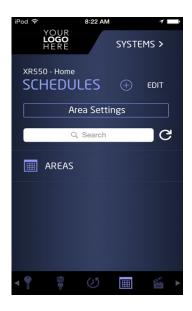

# Add a Schedule

Enter the Schedule name.

Enter Begin and End times for each day. The Begin time is when the system is disarmed, for example, when your business opens. The End time is when your system is armed or when your business closes.

#### Assign the Schedule to any of the following:

**AREAS -** Disarming occurs at the Begin time and Arming occurs at the End time. Only choose AREAS if the schedule has a Begin and End time. If the schedule does not have an End time, The schedule will not work properly.

**DOORS -** Selected doors unlock at the Begin time and lock at the End time.

**OUTPUTS -** Selected outputs turn on at the Begin time and off at the End time.

**FAVORITES -** Selected favorites activate at the Begin time. Only the Begin time will be used to activate a favorite if a TIMES schedule has both Begin and End time.

A schedule can be assigned to more than one schedule type.

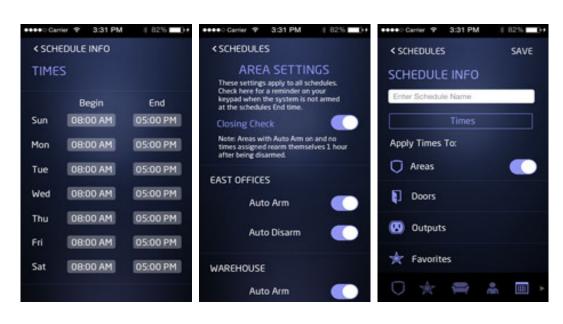

### Edit a Schedule

Tap on EDIT to display a list of schedules with two options: EDIT and the Delete Icon. Tap EDIT to edit the Disarm and Arm times for the Arming Schedule, On or Off times for the Output Schedule, and Activate times for a Favorite Schedule.

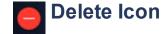

Tap the EDIT Icon from the main Schedules Menu, then tap the Delete Icon to delete a schedule from your system. Only Output and Favorite Schedules can be deleted. Delete will only clear all times and settings for the Arming Schedule.

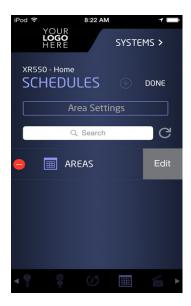